doi:10. 11835/j. issn. 1005-2909. 2021. 06. 008

欢迎按以下格式引用:吴曙光,王桂林. 沉浸式边坡工程虚拟仿真实验项目构建探讨[J]. 高等建筑教育,2021,30(6):54-60.

# 沉浸式边坡工程虚拟 仿真实验项目构建探讨

#### 吴曙光,王桂林

(重庆大学 土木工程学院,重庆 400045)

摘要:岩土类专业课程实践性较强,以实际边坡治理工程为基础素材,从学生视角出发,设计 11 项 实验任务,采用游戏软件常用鼠标键操作方法,在野外现实场地仿真系统引导提示下进行交互式自主综 合实验学习。 通过选择不同位置和角度,观察辨识场地稳定性、边(滑)坡地表及其地下特征要素。 根据 地表变形破坏特征推断主滑方向,自主设计布置剖面线及勘察钻孔,绘制钻孔柱状图、剖面图及视倾角 图。 通过对各种工况下边坡稳定性及剩余下滑力进行计算,模拟分析抗滑桩及截水沟布置,加强学生对 边坡工程勘察和稳定性分析及设计过程的认知与理解。 工程地质等课程引入实验项目后,通过形象逼 真的场景和震撼的效果,激发学生的学习兴趣,实现岩土类系列课程之间的教学活动关联,加强理论教 学与实践相结合,有效促进学生对知识点的理解,并增强了实践动手能力。

关键词:沉浸式;边坡工程;虚拟仿真实验;教学改革

中图分类号:TU4 文献标志码:A 文章编号:1005-2909(2021)06-0054-07

随着科技日益的发展,传统课堂教学模式已不能满足学生获取知识的需要,一定程度限制了学生 思维的开拓创新,不利于发挥他们的主观能动性<sup>[1]</sup> 。工程地质、土力学、基础工程、边坡工程等岩土类 课程是土木工程专业核心课程,具有很强的应用性和实践性。 由于在校生对实际工程知识应用的能力 不足,往往对实际工程概念和设计计算方法理解较为困难。 在传统教学中,岩土类课程具有内容连贯 性差、实践性强、经验公式多等特点,同时系列课程之间较为独立且关联度不够,学生对知识了解的系 统性弱,都要求岩土类系列课程加强串联型实践教学<sup>[2]</sup> 。

科学探究既是学生的学习目标,又是重要的教学方式之一。 科学探究的流程包括提出问题、问题 假设、制订计划、观察实验制作、搜集整理信息、思考与结论、表达与交流等。 探究型学习可以极大程度

修回日期:2021-10-18

基金项目:重庆市高等教育教学改革研究项目"基于完整工程案例的专业核心系列课程作业联合设置研究与实践"(142014)

作者简介:吴曙光(1975—),男,重庆大学土木工程学院副教授,博士,主要从事土木工程专业教学及建设工程质量检测研究,(E-mail) wushuguang@ cqu. edu. cn。

地激发和培养学生善于思考以及解决问题的兴趣,实现知识的意义建构。 关于岩土工程问题,传统真 实性探究实验往往因场所、材料等原因无法开展,而虚拟实验中实验装置与环境具有虚拟性,能够打破 现实实验的局限性,根据教师教学目的进行灵活的调整以及开放性搭配,得到了广大教育工作者的持 续关注<sup>[3]</sup> 。 以边坡治理工程为基础素材,从学生视角出发,设计各项实验任务,采用游戏软件常用鼠标 键操作方法,在野外现实场地仿真系统引导提示下进行交互式的自主综合实验学习。 通过选择不同的 位置和角度开展沉浸式体验,观察辨识场地稳定性、边坡地表及其地下特征要素,根据地表变形破坏特 征推断主滑方向,自主设计布置剖面线及勘察钻孔,绘制钻孔柱状图、剖面图及视倾角图,通过对各种 工况下的边坡稳定性情况及剩余下滑力进行计算,模拟分析抗滑桩及截水沟布置,增强学生对边坡工 程的勘察及稳定性分析的能力,加深对设计过程的认知和理解。

## 一、 沉浸式虚拟现实技术

虚拟现实技术(Virtual Reality Techndogy,VR),是以计算机为核心的综合集成技术,涉及 3D 图形 技术 、多媒体技术 、仿真技术 、传感技术 、立体显示等高新技术<sup>[4]</sup> 。虚拟现实技术目前主要有 4 种类型, 分别是桌面式、分布式、沉浸式和增强式「<sup>5」</sup>。其中,沉浸式虚拟现实技术,将用户的视觉、听觉、触觉等 "封装"起来,完全沉浸在虚拟情境中,从而达到学习目的。 根据情境认知理论,认为个体心理常常产 生于构成、指导和支持认知过程的环境中,认知过程的本质是由情境决定的,情境是一切认知活动的基 础'<sup>61</sup>。知识学习被放在特定的情境中时,学生能够形成丰富的情感体验,充分发挥主观能动性,在交流 讨论的过程中,进行有意义的知识建构,将新的知识与经验内化到认知结构中,最终实现有意义的学 习。 情境认知理论十分重视真实情境的创设,教师应当建立蕴含丰富学习资源的场景,满足学生智力 情感需求,使学生主动体验,主动学习知识。

# 二、 边坡工程虚拟仿真实验项目构建

#### (一) 技术参数及基本功能设计

用户硬件配置要求(如主频、内存、显存、存储容量等)。

(1)计算机硬件配置要求,CPU: intel Core i5-5200 以上,主频 2. 2 GHz 以上,内存 4 g 以上,显存 2 G,硬盘 100 G 以上,显卡 Intel Graphics 5500 以上。

(2)其他计算机终端硬件配置要求,CPU: intel Core i5-5200 以上,主频 2. 2 GHz 以上,内存 4 g 以上,显存 2 G,硬盘 100 G 以上,显卡 Intel Graphics 5500 以上。

客户端到服务器的带宽要求:推荐上下行速率>1 Mbps,带宽>100 M。 用户操作系统 windows7 以上即可。

基本功能设计如下:

(1)采用 B/S 架构开发,保证平台灵活、便捷、易交互;

(2)模拟真实实验中用到的器材和设备,提供真实实验体验环境,学生既可体验真实实验效果, 又可观看在真实实验条件下仿真实验现象和结果模拟;

(3)采用 Html5+css+javascript,three. js、d3. js、vue、Java 技术开发平台;

(4)软件系统为管理员、教师、学生和校外人员等对象提供使用,多视角体验三维仿真环境,可 自主流畅操作;

(5)管理员主要职能及权限:包括可增删改查班级,班级包括、班号、学院、专业信息,可增删教 师、学生和校外人员信息;

(6)系统登录设置:教师可用教师编号,学生可用学生编号,作为用户登录账号;

(7)教师常用功能及权限:人员增删、作业查询、成绩统计分析、内容统计分析。

人员增删:学生、校外人员增删查改;作业查询:支持条件过滤,查看学生,校外人员所有在做和 已完成的实验,列表呈现学生简明信息和实验信息,查看或下载每一条已完成实验、结果和参考答 案;成绩统计分析:支持下载和导出总成绩分布图和各步骤成绩分布(柱状图、饼状图),可通过点击 相应柱状获得该条件下的学生及成绩对应信息。

(二)知识模块划分及实验步骤设计

岩土类课程工程实践性强,如何在教学过程中结合工程实例进行课堂教学,使学生在学习课程 的同时,深入了解岩土工程设计的基本原理,能够运用所学相关知识解决工程建设中实际问题成为 判定教学成功与否的关键。

岩土类系列课程的教学目的和侧重点不同,但又相互联系,形成从基础到专业、从简单到复杂 的有机整体,以保证学生不断提高知识水平,达到培养学生综合实践能力的目的。 由于传统教学岩 土工程的内容连贯性差、经验公式多且知识点复杂,在进行虚拟仿真实验项目设计时,采取以典型 工程实例为主线,围绕主线逐步展开,并进行不同知识模块的划分,从而使重难点在围绕主线的发 展过程中凸显出来。 遵循理论教学与实践教学的规律,根据实际工程对各门课程理论与实践的要 求,优化整合理论教学体系,结合边坡工程典型实例,分解各门课程相关知识模块,使工程地质、土 力学、岩石力学、基础工程、边坡工程等课程中看似分散无序的内容变得系统、连续和协调,有助于 加强学生对知识体系的把握。

该项目涉及岩土类课程的知识点主要有:工程地质课程中的滑坡要素、工程地质勘察(含岩性 描述、绘制勘察图件、视倾角计算等)、岩石力学课程中的岩石物理力学性能指标、土力学课程中的 边坡稳定性分析、基础工程、边坡工程中边坡支挡结构设计施工(含剩余下滑推力计算、桩间距确 定、施工风险、截水沟布置等)等,结合完整的边坡治理过程,将上述不同专业课程知识点串联成一 个完整体系。

开展新实验,需为用户创建一个实验数据仓,包括开始时间和结束时间等信息;继续未完成的 实验,系统会记录并保存用户数据,便于下一次实验,并记录最后的保存时间;已完成的实验可查看 实验结果,实验成绩和参考答案。 具体实验步骤如下:

第一步:前期学习。 实验操作前,学生对于实验目的、实验预备知识、实验内容、实验步骤、考核 要求等内容进行先行学习,复习与滑坡工程相关的理论知识,为开展实验打下基础。

第二步:登录网址,注册相关账号信息,涉及学生学号以及密码等。

第三步:选择开始实验,了解相应的操作说明,包括视角的移动、模型的放大缩小、模型的旋转、 模型的平移、第一人称或第三人称的选择、全屏模式开关等。

第四步:标识滑坡要素。 根据界面显示的提示信息,明确本步骤的主要内容以及相关事项。 通 过移动视野和平移旋转模型,按提示顺序依次点击标识出剪切裂缝位置、滑坡鼓丘位置、滑坡周界 位置、滑坡体位置以及滑坡后壁位置。

第五步:标识主滑方向。 根据提示,在滑坡牵引变形区域内标识出滑坡主滑方向。 滑坡主滑方

向在平面图中进行标识,用蓝色箭头表示,箭头的方向为滑坡主滑方向。

第六步:标识勘探线。 根据提示,首先点选小旗来作为勘探线的起点,然后在平面图中任意点 击一点以确定勘探线的终点。 平面图中有三枚小旗,共需布置三条勘探线。

第七步:布置勘察孔。 将视图调为三维视图,移动视野,在标识勘探线的基础之上,布置勘察 孔,勘察孔应布置在勘探线上。

第八步:完善钻孔柱状图。 根据提示,明确本步骤的注意事项以及主要的内容。 首先根据提示 信息依次点击钻进、取芯、摆芯,观看钻机相关动画并记录当前钻孔钻进的深度(共需循环三次)。 然后进行岩芯的编录,输入孔深、标高、厚度、选择对应岩层的岩性花纹以及相关的地质描述。

第九步:绘制地质剖面图。 根据所给的钻孔,选择三个在一条直线上的勘察孔,绘制地质剖面 图,在地质剖面图上标识出地形以及地层分界线,同时填写视倾角计算结果。

第十步:实验项目及参数确定。 根据出现的十个实验项目,选择与之对应的物理力学性质 指标。

第十一步:确定治理标准。 根据提示信息,移动视野或旋转缩放模型,在场景中找到村主任并 根据村主任所给出的地灾信息,查阅相关规范,确定地质灾害防治工程等级。

第十二步:稳定性及剩余下滑推力计算。 首先在沿土岩界面滑动的边坡稳定性及剩余下滑力 计算条块划分简图中选择正确的条块划分,之后根据所给的条块信息,计算滑坡稳定性系数以及剩 余下滑推力。 同理,按照相同的步骤,计算边坡稳定性系数以及剩余下滑力。

第十三步:布置抗滑桩。 根据提示信息,选择布桩距离以及桩型布置抗滑桩,同时完成相应抗 滑桩的习题,以加深对抗滑桩的认识。

第十四步:抗滑桩施工。根据提示信息,移动视野或旋转缩放模型,找到抗滑桩施工的位置,观 看抗滑桩的施工过程动画,同时明确在每一个施工过程中的可能出现的风险,并选择相应的管理 办法。

第十五步:截排水施工。 移动视野或旋转缩放模型,在场景中所给的三种不同的截排水施工位 置,选择正确的截排水施工区域。

第十六步:提交实验结果,生成实验报告。

#### (三)考核方法和考核标准

完成各项实验任务后,提交实验报告,本实验将对实验操作进行记录,并对每一步实验任务尝 试次数及实验结果的合理性进行评分。 如通过场地稳定性、滑坡的要素辨识结果;主滑方向、剖面 线及勘察钻孔自主设计布置情况;钻孔柱状图、剖面图绘制及视倾角计算准确性;抗滑桩桩型、桩间 距选择;模拟分析人工挖孔桩施工风险及截水沟布置等试验结果的合理性进行评分。

### 三、边坡工程虚拟仿真实验项目应用

工程地质、土力学、边坡工程等课程引入本实验项目后,以形象逼真的场景和震撼的实验效果, 激发了学生的学习兴趣,使学生在野外现实边坡场地再现的情况下,更好地理解边坡对工程建设的 影响,自觉加强对现行边坡工程及地质灾害的勘察、设计、施工规范的学习,以增强山地区域的防灾 减灾意识,虚拟仿真实验项目具体内容如图 1(1-11)所示。

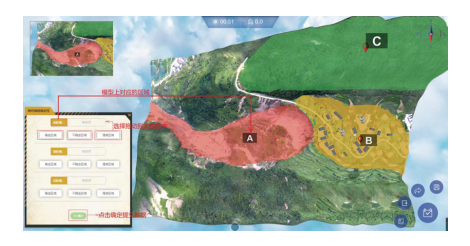

(1)辨识场地稳定性 (2)标识滑坡要素

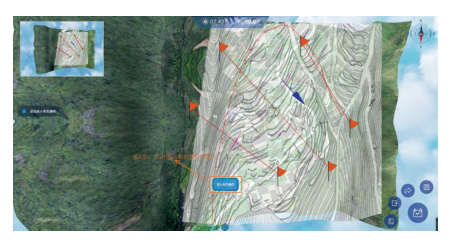

(3)布置勘探线及钻孔 (4)绘制钻孔柱状图

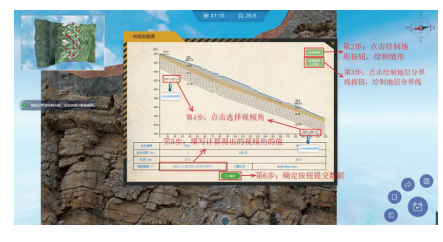

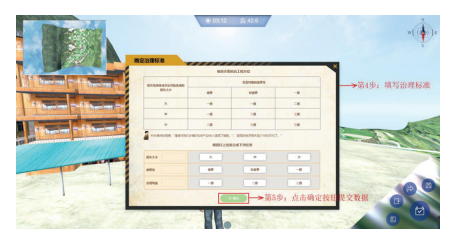

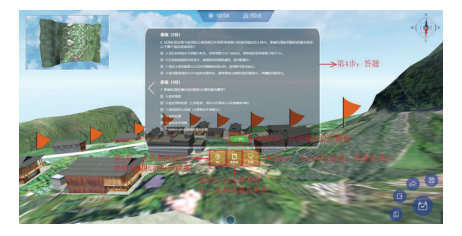

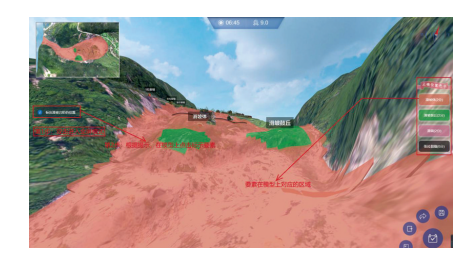

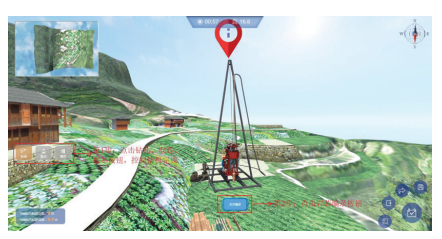

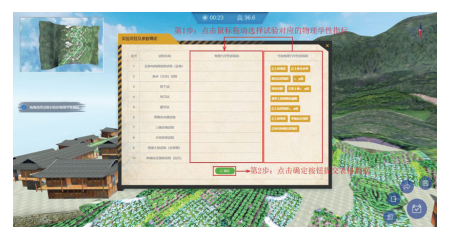

(5)绘制工程地质剖面图 (6)确定治理工程试验项目及参数

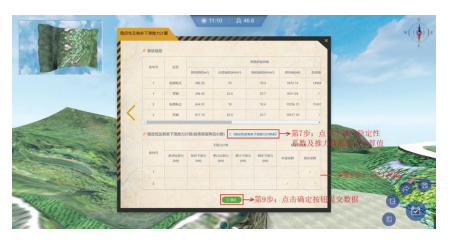

(7)确定治理标准 (8)计算稳定性系数及滑坡推力

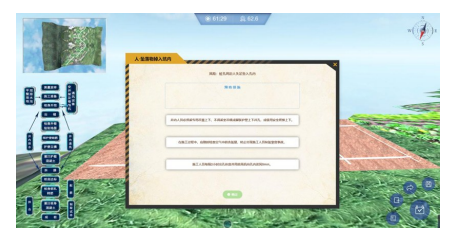

 $(9)$ 抗滑桩选型及布置  $(10)$ 认识抗滑桩风险

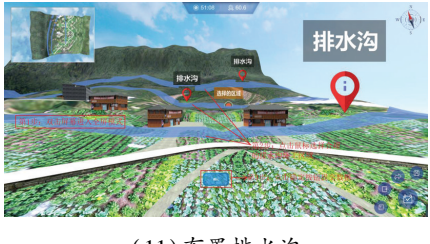

(11)布置排水沟

图 1 虚拟仿真实验项目内容

在实验过程中,系统除了进行必要的提示,应充分发挥学生自主动手能力,允许"试错"。 学生

钻孔柱状图 工程名称 孔深 8.0 (0分) 工程编号 孔号  $A \Box$  and  $\mathbb{R}$ 612.5 ¥ **#TRM** 単金水位 **标志 604.5 (0分)** +上引 运用/m  $\overline{a}$ **GeTRE 图水冷只路 国度 800分**  $\lambda$ 风化 岩芯 样品  $#$ **岩芯 30 (1分)** 备 出局  $\triangle \Xi$  $4 =$ 空歌  $=$ J. 地质描述 厚度 率 采样 图 地质 红粘土 (14) 注 库基 代表 孔深 后案 画家  $\frac{1}{(m)}$  $(96)$ **采度(m**  $1:200$  $80^{\circ}$ 孔深 12.0 (0分)  $TY-ZK-2$ STER- $\overline{81}$ **标高 600.5 (0分)**  $Q4$ (el- $\mathscr{B}$ 黄褐色,可塑,局部夹<br>碎石,主要是页岩强风<br>化形成,碎块石含量约  $\overline{82}$  $5.0 - 5.4$ 厚度  $4.0(05)$  $\overline{82}$  $6.8 - 7.2$ 岩芯 (19) 83  $\frac{59}{7.3}$  $^{\circ}$ 泥炉 **地质页岩(0分)**  $\overline{2}$ **S<sub>1s-SI</sub>** and the 灰褐色,青灰色,主要<br>矿物成分为方解石和粘<br>土矿物,微泥状结构, 83 孔深 19.0 (0分)  $85$ 示高 593.5 (0分) 85 混灰岩  $0.6$  $Y-ZK-2$ 厚度 7.0 (0分)  $\frac{59}{6.7}$ 弄得  $S1s-M$  $\overline{3}$  $\overline{87}$ 灰褐色,青灰色,主要<br>矿物成分为方解石和粘<br>土矿物,微泥状结构, 岩芯 **XV** (18)  $15.2 - 15.8$ 90 **地质 泥灰岩 (1分)** 总分: 5.0 分

完成每步工作提交后,进行系统方案评估,给出分数和评分标准,便于学生改正错误,如图 2 所示。

图 2 实验结果得分

五、 结语

软件引导下的沉浸式、交互式自主实验,强化了学生对于边坡灾变及边坡治理的勘察设计施工 的综合认识,通过标识滑坡要素、布置勘察钻孔、绘制钻孔柱状图、绘制工程地质剖面、选择勘察实 验项目及参数确定治理标准、计算稳定性系数及滑坡推力、抗滑桩选型及布置、抗滑桩施工顺序、桩 孔人工挖孔施工、截水沟布置等系列操作,增强了学生对边坡工程的系统性认识。 虚拟仿真实验教 学的项目建设和教学实践,实现理论与实践相结合,运用演示模拟等现代教学技术,形成了多样化 教学手段特色,使教学内容从抽象走向具体,为学生提供了一个开放的学习环境,营造主动学习的 实践氛围,并把学习的主动权交给学生,从而有效提高教学效果。

#### 参考文献:

[1]王腼. 基于 VR 展示与交互的教学系统设计与实现[D]. 上海交通大学,2013.

- [2]吴曙光,王桂林,胡岱文. 基于完整工程案例的"岩土类"系列课程实践教学改革与实践[J]. 中国建设教育,2017(5):11-14.
- [3]张莉,路虹剑. 沉浸式虚拟现实技术在科学教学中的应用研究[J]. 计算机教育,2019(12):11-15.
- [4]李鸣华. 人工智能及其教育应用[M]. 北京:科学出版社, 2008.
- [5]胡小强. 虚拟现实技术[M]. 北京:北京邮电大学出版社, 2005.
- [6]王文静:2-3 基于情境认知与学习的教学模式研究[D]. 上海:华东师范大学, 2002.

# Discussion on construction of immersive slope engineering virtual simulation experiment project

WU Shuguang, WANG Guilin

(College of Civil Engineering, Chongqing University, Chongqing 400045, P. R. China)

Abstract: Geotechnical courses are highly practical. Based on the actual slope treatment engineering and from the perspective of students, 11 experimental tasks are designed. The mouse key operation method commonly used in game software is adopted to conduct interactive independent comprehensive experimental learning under the guidance and prompts of the field simulation system. By selecting a different position and angle to observe and identify site stability, surface and subsurface characteristics of the slope (landslip), according to the characteristics of surface deformation to infer the main direction of sliding, independently designing section line and the survey borehole, drawing borehole histogram, section, and calculating the apparent dip, calculating slope stability and remaining sliding force under various working conditions, simulating and analyzing the arrangement of anti-slide piles and drainage ditch, to enhance students' cognition and understanding of slope engineering investigation, stability analysis and design process. After the introduction of engineering geology, soil mechanics, slope engineering and other courses in experimental project, the vivid and realistic scenes and shocking effects have attracted and stimulated students' interest in learning. At the same time, the teaching activity correlation and course interconnection of geotechnical series courses have been realized, and the combination of theoretical teaching and practice has been strengthened.

Key words: immersive; slope engineering; virtual simulation experiment; teaching reform

(责任编辑 崔守奎)